## Лабораторная работа. Использование электронных таблиц MS Excel для построения распределений непрерывных случайных величин

Цель работы - научить строить с помощью MS Excel наиболее распространенные распределения вероятности: биномиальное и нормальное.

## Распределение вероятностей

Распределение вероятностей - одно из центральных понятий теории вероятности и математической статистики. Определение распределения вероятности равносильно заданию вероятностей всех случайных величин  $(CB)$ , описывающих некоторое случайное событие. Распределение вероятностей некоторой СВ, возможные значения которой  $x_1, x_2, \ldots x_n$ образуют выборку, задается указанием этих значений и соответствующих им вероятностей  $p_1, p_2,... p_n$ . ( $p_n$  должны быть положительны и в сумме давать единицу).

## Нормальное распределение

Закон нормального распределения непрерывной случайной величины (закон Лапласа-Гаусса) имеет фундаментальное значение при изучении случайных процессов. При помощи его описываются многие случайные величины в метрологии, биологии, медицине и др.

Закон распределения вероятностей непрерывной случайной величины  $X$ называют нормальным, если функция плотности её вероятности описывается формулой Лапласа-Гаусса:

$$
f(x) = f(x, \sigma, \mu) = \frac{1}{\sigma \sqrt{2\pi}} \cdot e^{-\frac{(x-\mu)^2}{2\sigma^2}}.
$$

функции плотности График вероятности нормального закона распределения представлен на рисунке. Он имеет колоколообразную форму, положение его в системе координат и форма зависят от параметров  $\mu$  и  $\sigma$ .

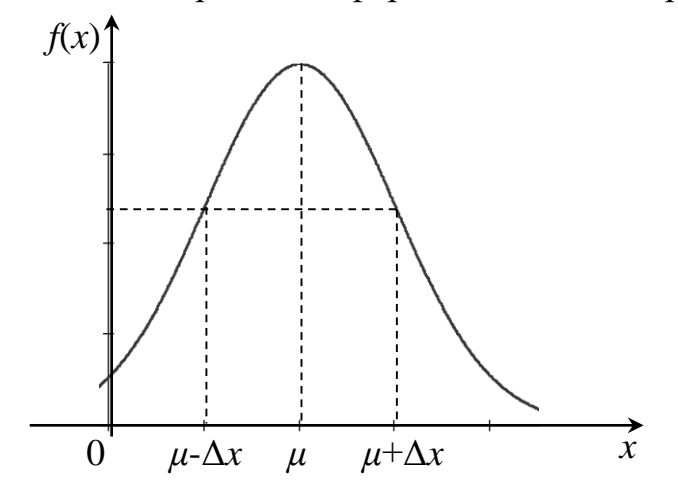

Рис. 1. График нормальной функции распределения

Диаграмма нормального распределения симметрична относительно точки математического ожидания  $\mu$ . Медиана нормального распределения равна тоже  $\mu$ . При этом в точке  $\mu$  функция  $f(x)$  достигает своего максимума, который равен

Замечание. что случайная величина Х подчиняется Отметим. нормальному закону распределения, если:

• она непрерывна;

• наиболее вероятным её значением является среднее значение (математическое ожидание);

• с ростом отклонения от среднего значения плотность вероятности для таких значений уменьшается;

• значения, имеющие одинаковые отклонения от среднего в обе стороны, имеют одинаковые плотности вероятностей.

Нормальное распределение - это совокупность объектов, в которой крайние значения некоторого признака (наименьшее и наибольшее) появляются редко; чем ближе значение признака к математическому ожиданию, тем чаще оно встречается. Например, распределение студентов по их массе приближается к нормальному распределению. Это распределение имеет очень широкий круг приложений в статистике, включая проверку гипотез.

В Excel для вычисления значений нормального распределения НОРМ.РАСП, функция которая вычисляет используются значения вероятности нормальной функции распределения для указанного среднего и стандартного отклонения.

Функция имеет параметры:

НОРМ.РАСП(х; среднее; стандартное откл; интегральная).

 $X$ – значения выборки, для которых строится распределени.

Среднее - среднее арифметическое выборки.

Стандартное откл - стандартное отклонение распределения.

Интегральная - логическое значение, определяющее форму функции.

Если интегральная имеет значение ИСТИНА (или 1), то функция НОРМ.РАСП возвращает интегральную функцию распределения; если этот аргумент имеет значение ЛОЖЬ (или 0), то функция возвращает функцию плотности распределения.

Если среднее = 0 и стандартное откл = 1, то функция **НОРМ.РАСП** возвращает стандартное нормальное распределение.

**Пример**. Построить график нормальной функции распределения  $f(x)$  при *х*, меняющемся от 19,8 до 28,8 с шагом 0,5, если  $a = 24.3$  и  $\sigma = 1.5$ .

Решение. Вначале в ячейку A1 вводим символ случайной величины  $x$ , а в ячейку  $B1 -$ символ функции плотности вероятности  $-f(x)$ .

Далее вводим в диапазон А2:А21 значения *х* от 19,8 до 28,8 с шагом 0,5. Для этого воспользуемся маркером автозаполнения: в ячейку А2 вводим левую границу диапазона (19,8), в ячейку A3 левую границу плюс шаг (20,3). Выделяем блок А2:А3. Затем за правый нижний угол протягиваем мышью до ячейки А21 (при нажатой левой кнопке мыши).

Устанавливаем табличный курсор в ячейку В2 и для получения значения вероятности воспользуемся специальной функцией – нажимаем на панели инструментов кнопку **Вставка функции** (*fx*). В появившемся диалоговом окне Мастер функций - шаг 1 из 2 слева в поле **Категория** указаны виды функций. Выбираем **Статистическая**. Справа в поле **Функция** выбираем функцию **НОРМ.РАСП**. Нажимаем на кнопку **ОК**.

Появляется диалоговое окно **НОРМ.РАСП**. В рабочее поле *X* вводим адрес ячейки А2 щелчком мыши на этой ячейке. В рабочее поле **Среднее** вводим с клавиатуры значение математического ожидания (24,3). В рабочее поле **Стандартное\_откл** вводим с клавиатуры значение среднеквадратического отклонения (1,5). В рабочее поле **Интегральная** вводим с клавиатуры вид функции распределения (0). Нажимаем на кнопку **ОК**.

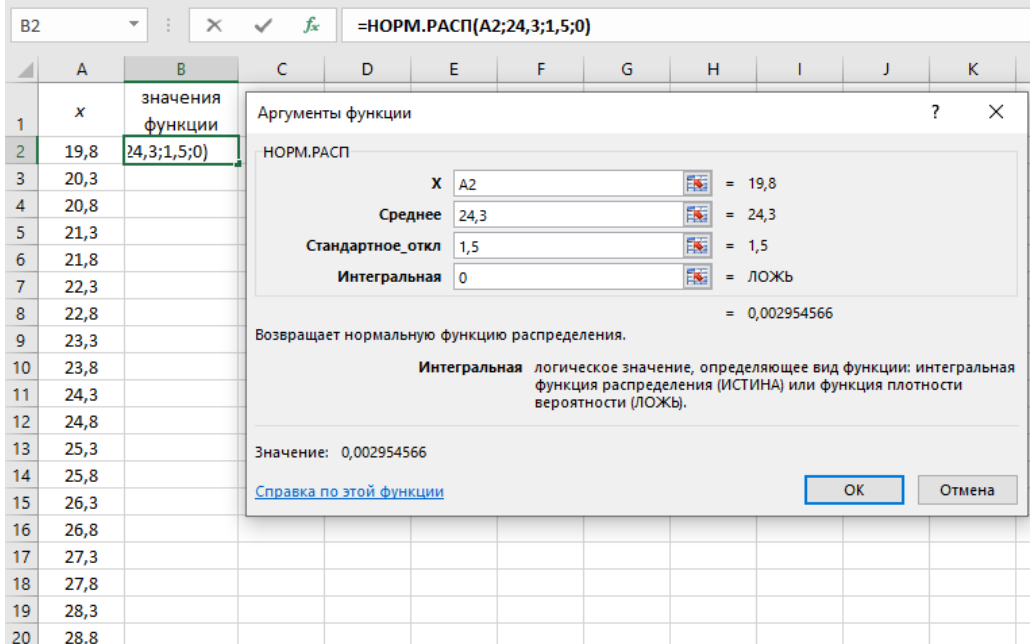

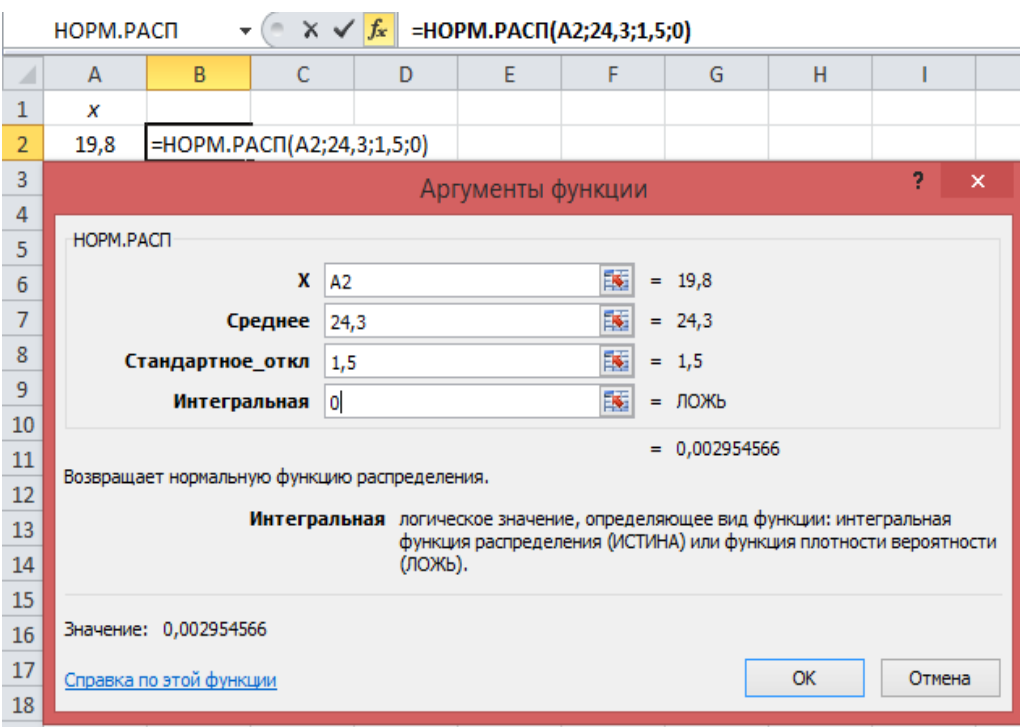

В ячейке В2 появляется вероятность *р* = 0,002955. Указателем мыши за правый нижний угол табличного курсора протягиванием (при нажатой левой кнопке мыши) из ячейки В2 до В20 копируем функцию **НОРМ.РАСП** в диапазон В3:В20.

По полученным данным строим искомую диаграмму нормальной функции распределения. Щелчком указателя мыши на кнопке на панели инструментов вызываем **Вставка** / **диаграмма**. В появившемся диалоговом окне выбираем тип диаграммы **График**, вид – левый верхний. После нажатия кнопки **Далее** указываем диапазон данных – В1:В20 (с помощью мыши). Проверяем, положение переключателя Ряды в: столбцах. Выбираем закладку **Ряд** и с помощью мыши вводим диапазон подписей оси *X*: А2:А20. Нажав на кнопку **Далее**, вводим названия осей *Х* и *Y* и нажимаем на кнопку **Готово**. Таким образом будет получен приближенный график нормальной функции плотности распределения.

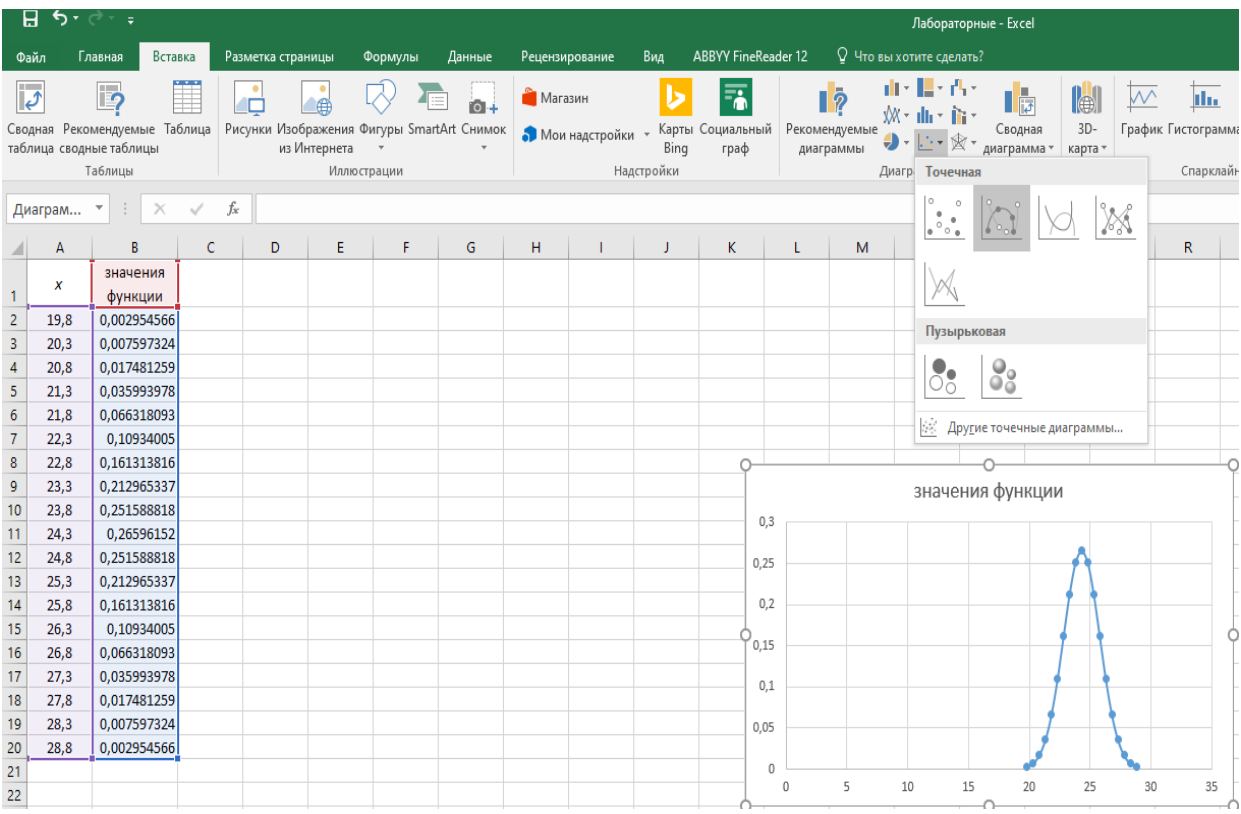

## **Задачи для самостоятельного решения**

**Задача 1.** Построить график нормальной функции плотности распределения  $f(x)$  при *x*, меняющемся от 20 до 40 с шагом 1, если  $\sigma = 3$ .

**Задача 2.** Измерения дальности до объекта сопровождаются систематической и случайной ошибками. Систематическая ошибка равна 50м в сторону занижения дальности. Случайная ошибка подчиняется нормальному распределению со средним квадратическим отклонением *σ* = 100м.

Найти вероятность того, что измеренная дальность не превзойдет истинной.